#### Antelope on Mac OS X Trials and Tribulations

# What's the big deal?

Mac OS X is just Unix, right?╢

#### Goals

- Initially, we want to make it possible to work with Antelope on Macintosh laptops
- Not aimed at running networks (Sun workstations)
- $\parallel$  or as a field processor (New marmot)
- not trying for Cocoa interface, just compatibility among platforms
- same source tree for Solaris, Linux/X86, Linux/Arm, Darwin

#### Problems:

Mac OS X is based on mixture of BSD Unix, Mach and NeXt OS. Apple is aiming toward least sophisticated users sometimes good, sometimes not so good Case *insensitive* file system filesystem mounts are different; paths are different

## Link problems

- standard libraries are different: everything is thrown together into libc
- linking is much more complicated: two kinds of dynamic libraries, lots of options
	- ldd missing
- dlopen() missing

## Implementation problems:

- $\parallel$  no /proc filesystem: much more difficult to get system performance statistics
	- hard to get exec line for error routines
	- hard to keep track of children pids (eg, w/rtexec)
	- other info about pid  $-$  %cpu, etcetera extremely hard to get

## More differences:

 $\parallel$  tell missing  $\parallel$  poll() missing statvfs() different  $\perp$  cuserid vs getlogin  $\frac{1}{2}$  ifconfig is different

## Even time is different

 $\parallel$  time() different  $\frac{1}{2}$  timers are different  $\dagger$  timezone methods different

## development problems:

 $\parallel$  X11 available separately Development environment available separately Some Unix tools not available: eg, TclX Fortran available separately rm -f returns error code

#### Unresolved Issues

- $\parallel$  Individual process statistics (eg, rtm)
	- matlab: linking issues, namespaces and other complications
- waveform file names: finder doesn't like colons

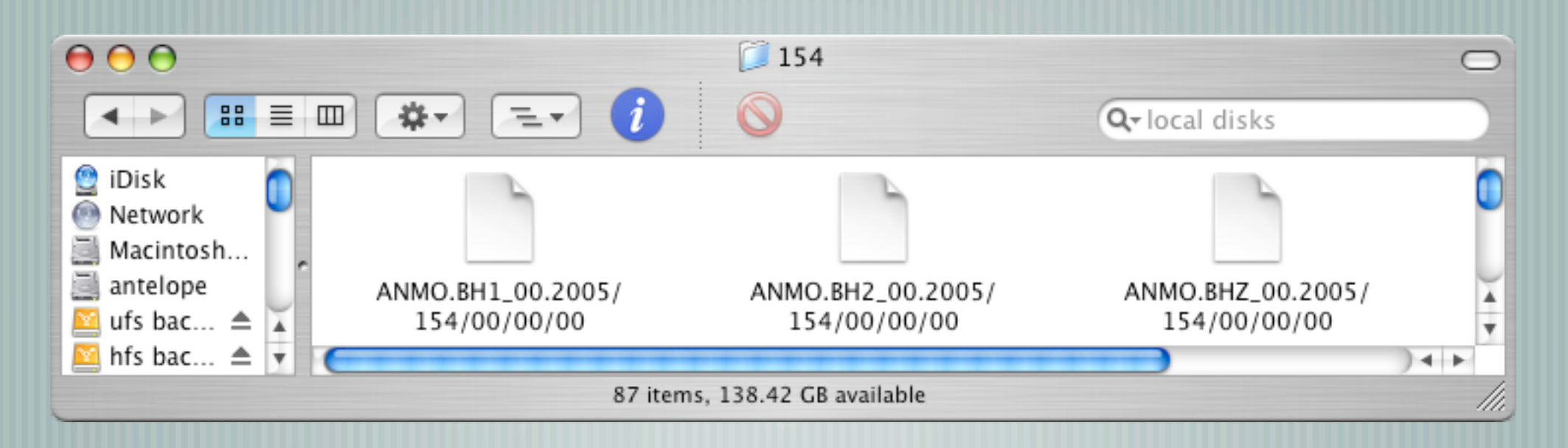

## Getting Started

Download X11 from Apple and install ۳  $\pm$  edit /etc/ssh\*config X11Forwarding yes ForwardX11 yes

## Possibly useful hints

- edit /etc/sysctl
	- kern.maxproc=2048
	- kern.maxprocperuid=1024
	- sudo sysctl -w kern.maxproc=2048
	- sudo sysctl -w kern.maxprocperuid=1024
- look at *hdiutil* to create a ufs volume (which understands the difference between upper and lower case)

## Compiling your own?

Download and install developer toolkit Xcode from Apple Remember to install X11SDK, using *Customize* button

# Fortran? (oh horrors)

- Install g77 from hpc.sourceforge.net
- $\dashv$  hide dynamic libraries libg2c\*.dylib
	- so linker uses static libs, and programs are portable to machines w/o g77

## Non-Antelope items

Use Netinfo Manager to change shell to tcsh put terminal and x11 in dock block pop up windows in Safari Download, install and configure MenuMeters http://www.ragingmenace.com/software/menumeters Set up your backups

## Install Antelope

- Insert Antelope cd, and run X11
- cd /Volumes/Antelope\_4.7
	- ./Install\_antelope
	- $\parallel$  without X11, Install\_antelope -ut

```
shasta% cd /Volumes/Antelope 4.7
shasta% ls
Changes Linux/ 4.7.2005 Apr 14 12:23
Darwin/ README common/
Install antelope* SunOS/ license.txt
```
## Installing Antelope

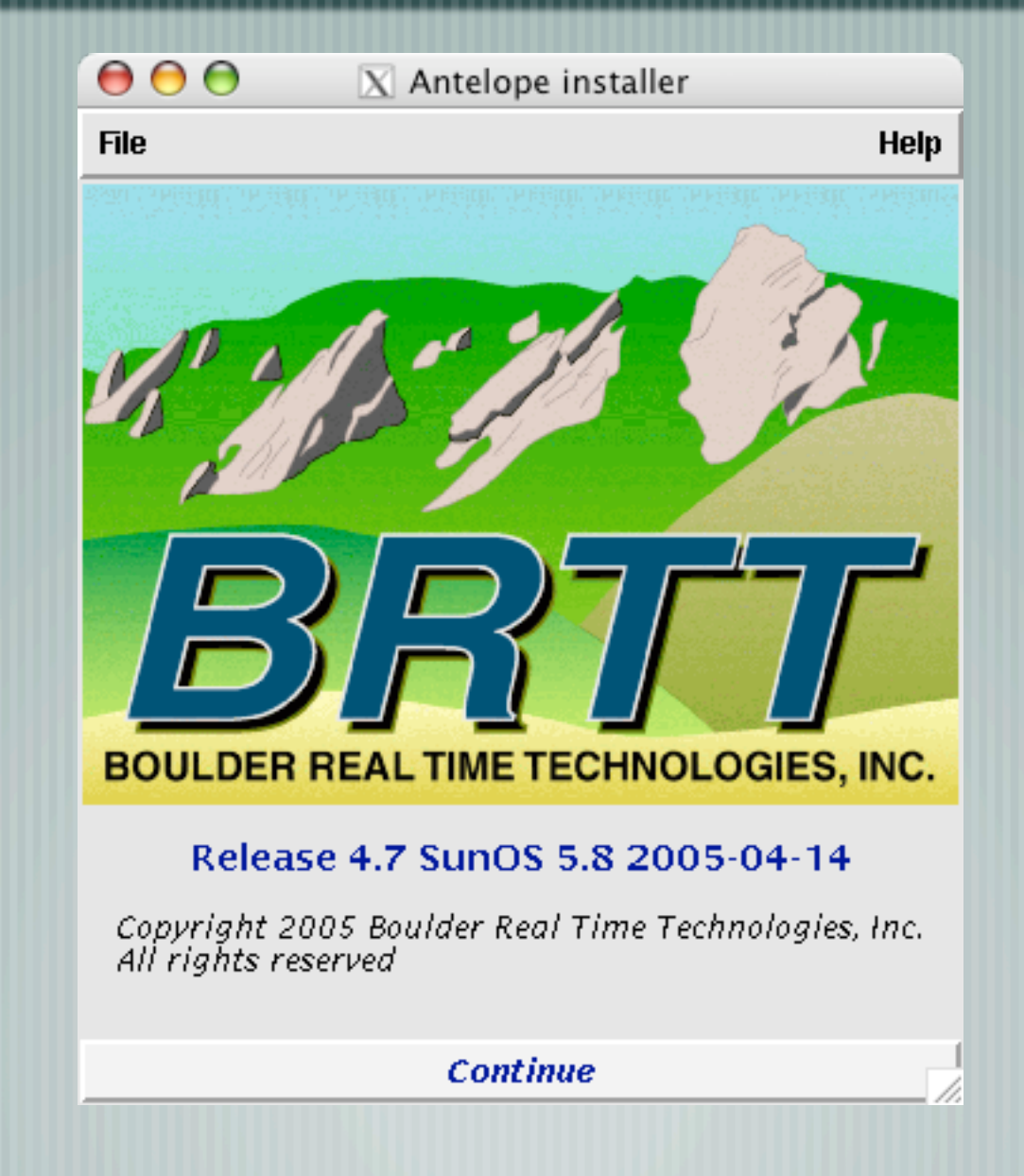

## Get licensed

 $\cap$ 

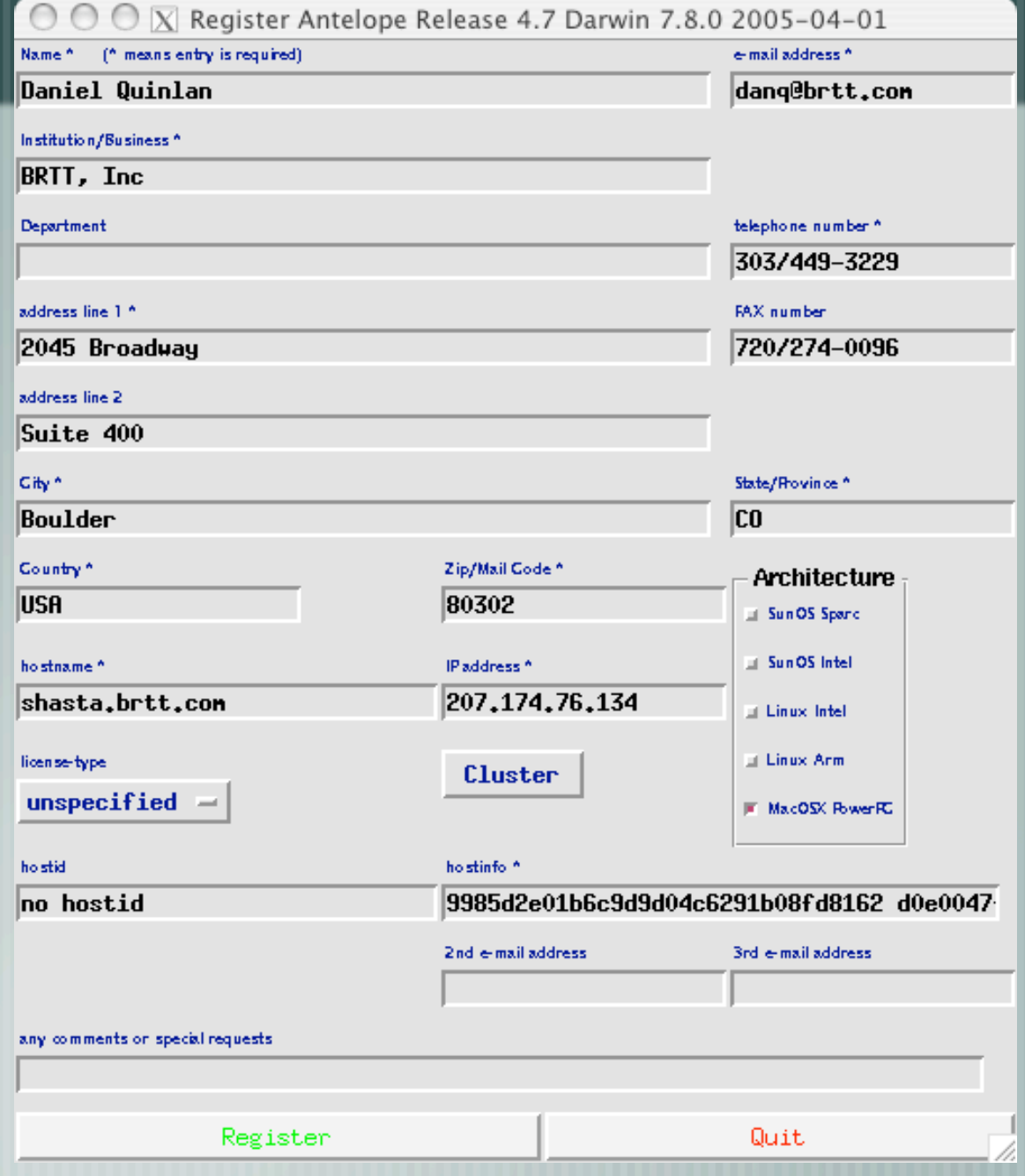

 $\Delta$ 

## Watch the install

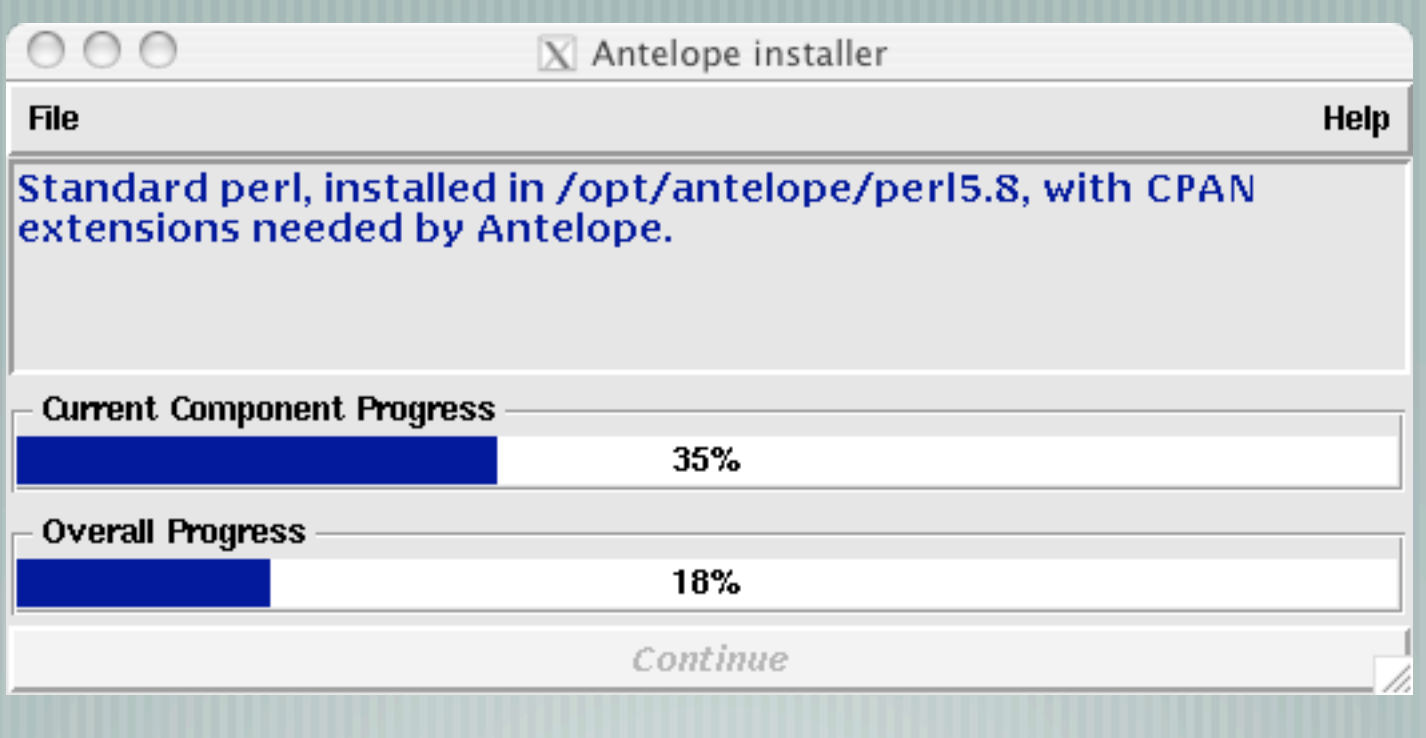

#### Customize

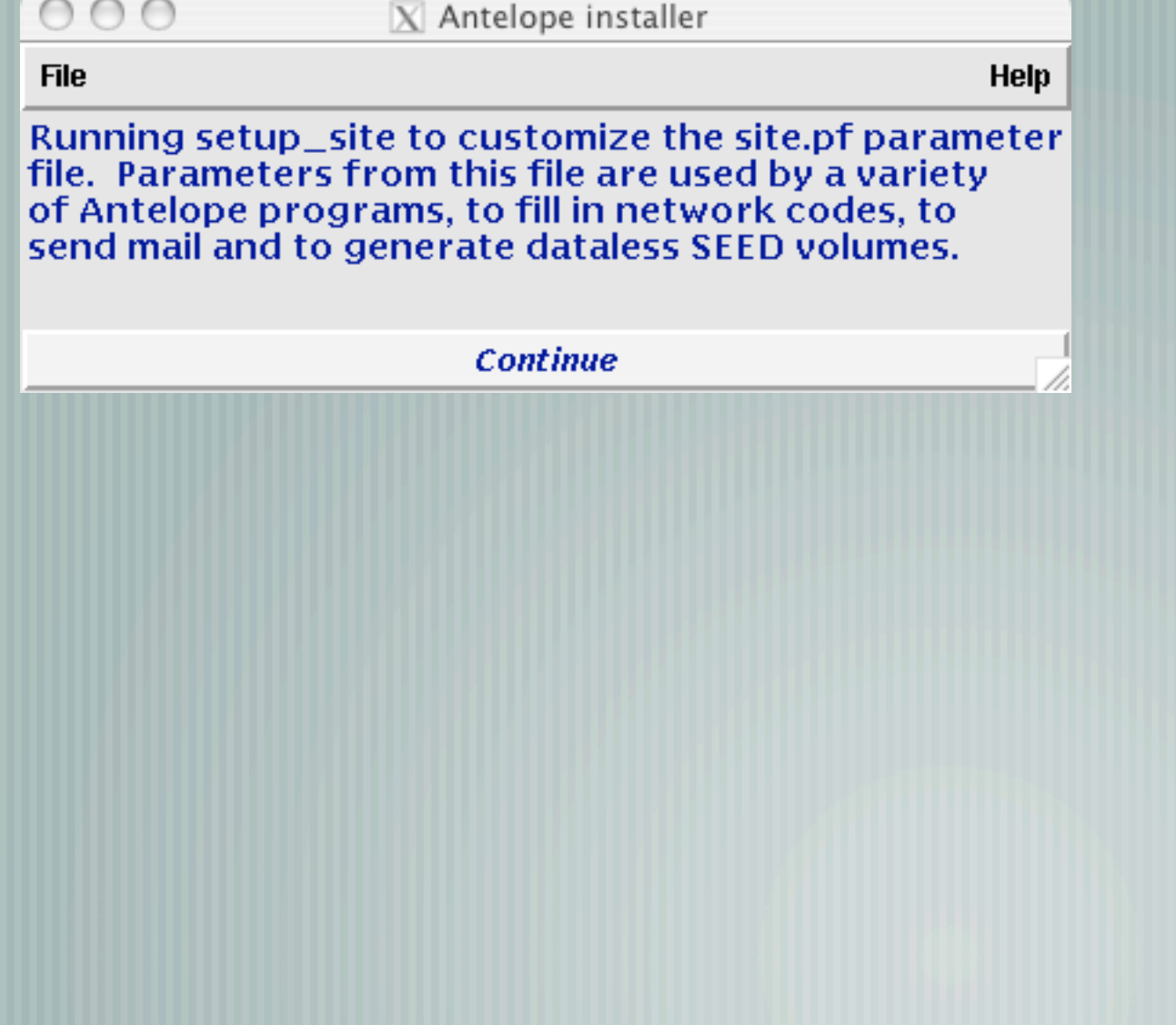

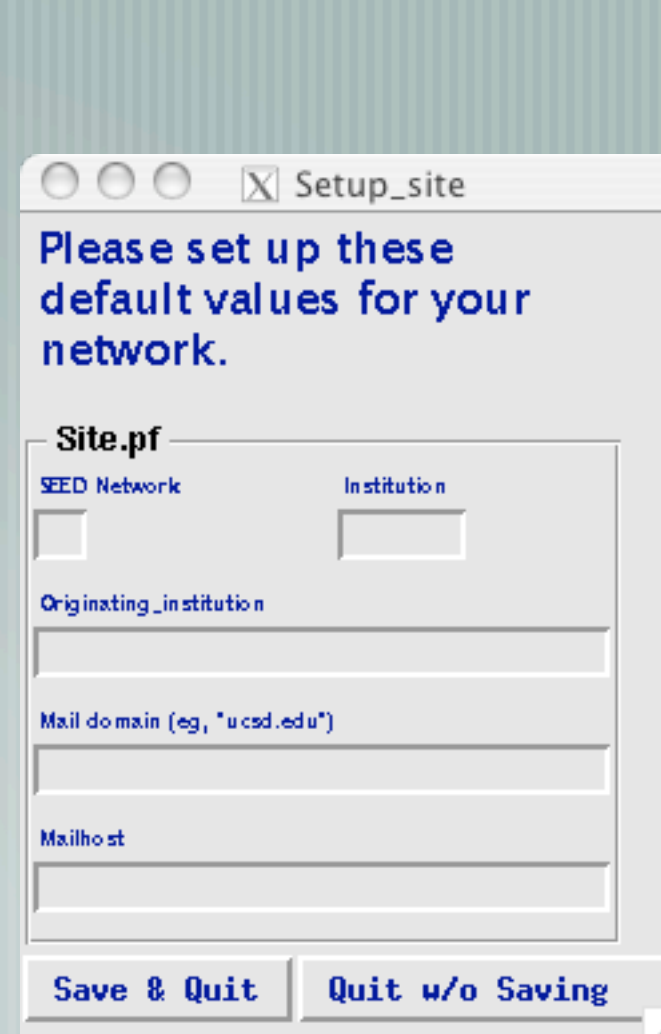

## Apply patches

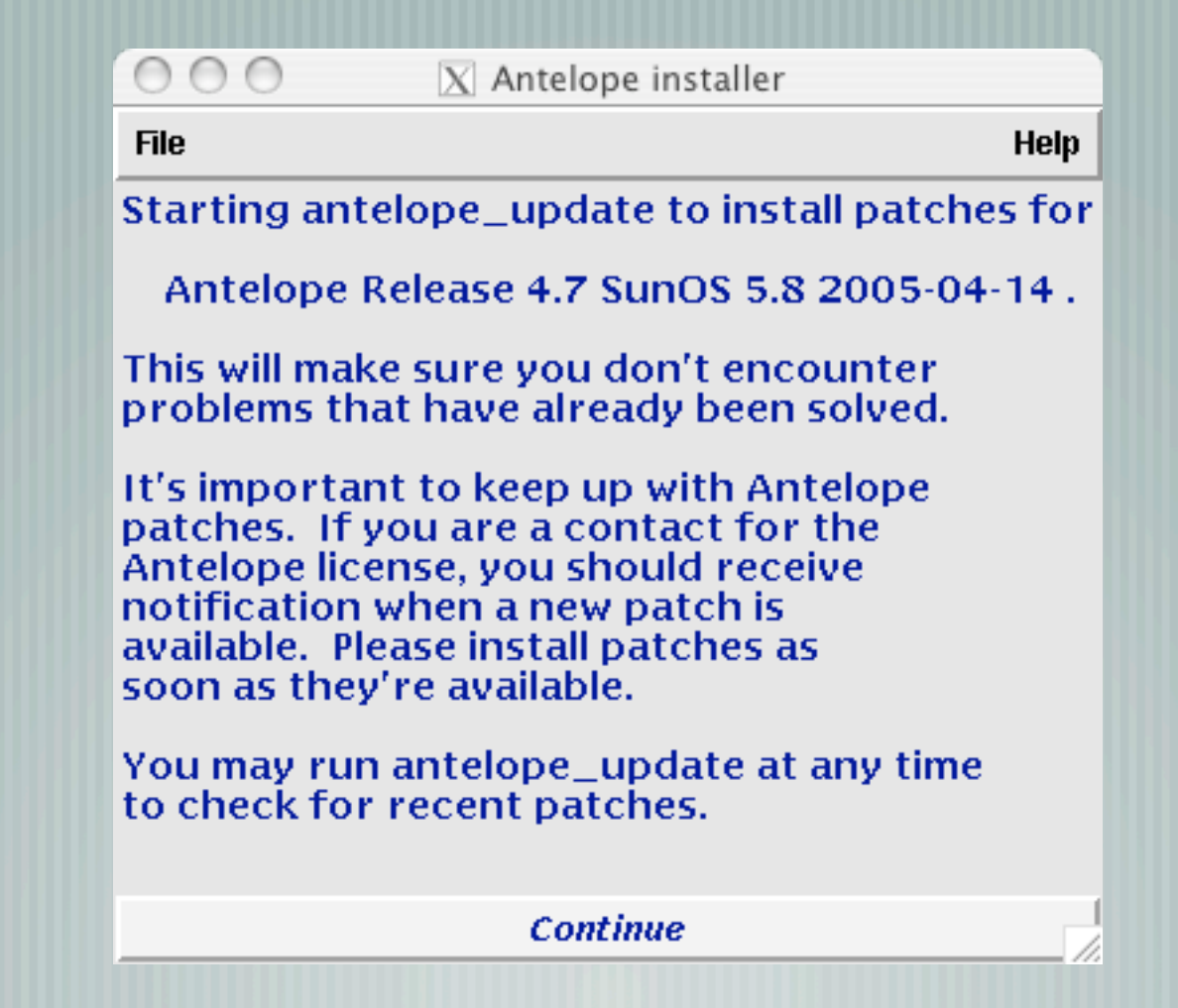

#### antelope\_update

#### $X$  Antelope 4.7 Patch Updater

antelope\_update Antelope Release 4.7 Sun0S 5.8 2005-04-13

\*Please\* install 1 new patches in order!!! All patches should be installed!!!

Stop Antelope Systems before applying patches

#### Install qt2orb 1.0

 $\circ\,\circ\,\circ$ 

This fixes an intermittent problem where gt2orb exits unexpectedly without any apparent errors.

Re-Start Antelope Systems

**Update log** 

Not Installed: qt2orb\_1.0

Quit

## Still need to install license

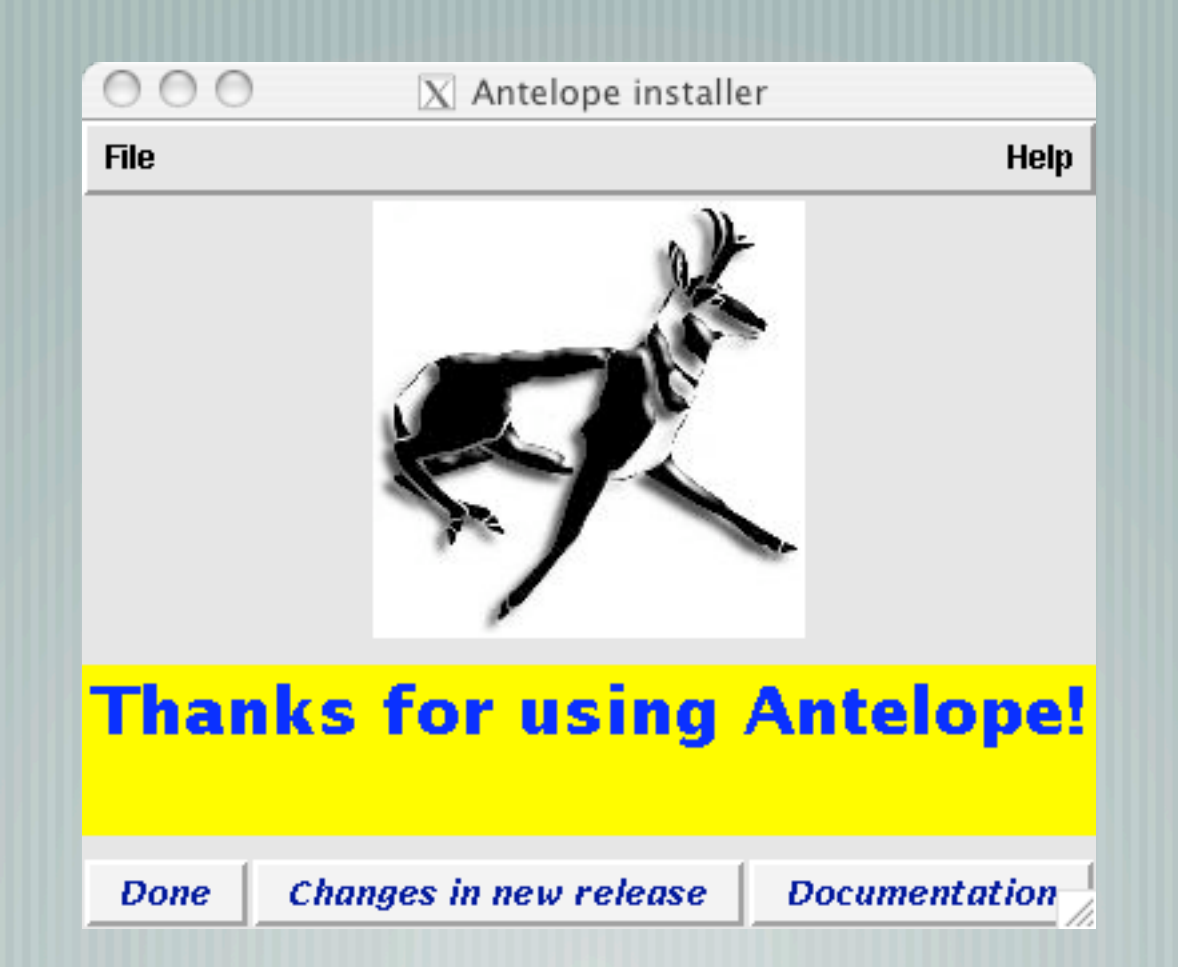

## What about Tiger?

Sometimes observed: wc -l < /dev/null segmentation violation g95 compiler is pickier about fortran ۳ sigignore() function added

*My guess is that this an instance of the new behavior ("not a bug", according to Apple) of dyld on Tiger that makes binaries crash that were built and linked correctly: The new dyld has the idea of trying to resolve all undefined symbols in all dependent libraries, whether the symbols are needed for the executable or not.*

*Until MacOSX 10.3, you could be reasonably sure that if an executable did not produce an "undefined symbols" error at link time, it would not produce one at run time, either - ld and dyld had almost identical strategies for resolving symbols. On Tiger, this is no longer the case - you can very easily produce executables that link OK but crash at runtime.*

#### Problem:

X Error of failed request: BadAtom (invalid Atom parameter) Major opcode of failed request: 20 (X\_GetProperty) Atom id in failed request: 0xb9 Serial number of failed request: 12 Current serial number in output stream: 12

Solution:

alias ssh ssh -Y

*Probably a new version of ssh problem.*

## Huge changes in Antelope

#### $\parallel$  references in parameter files

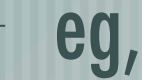

- dir data/&sta/&chan
- sta AKA
- chan BHE

## Huge changes in Antelope

- schema table extensions
	- additional tables are described in css3.0.ext directory
	- rt1.0 is no longer needed
	- dbverify, dbe parameter files simplified

## Huge changes to come

#### dbbuild

new menu organization for dataloggers and sensors  $\mathsf{\mathsf{I}}$  individual sensitivities by sensor output  $\dashv$  individual gains by data logger input leads  $\parallel$  serial number lookup of sensitivities and gains

## New menu for dataloggers

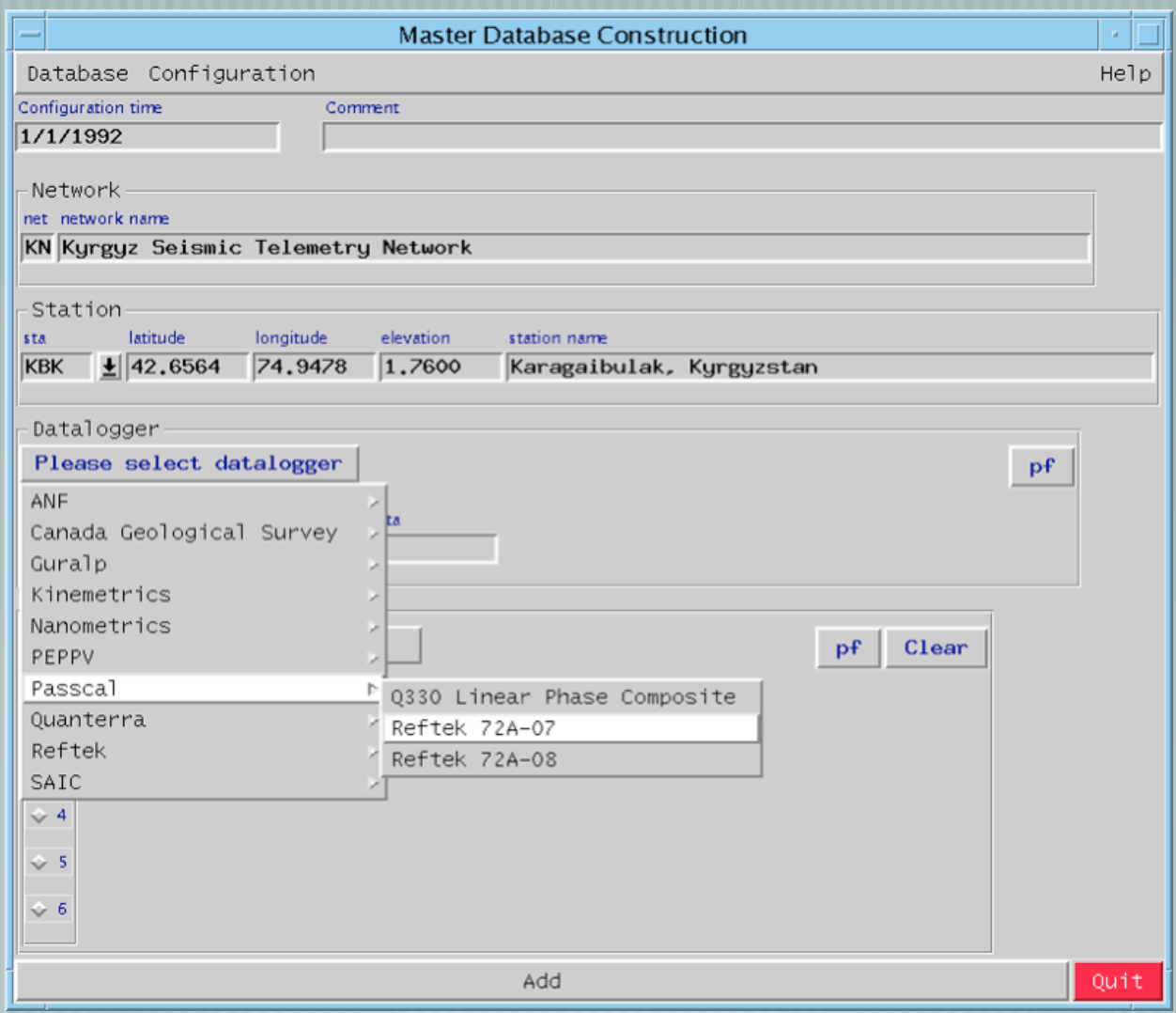

### New menu for sensors

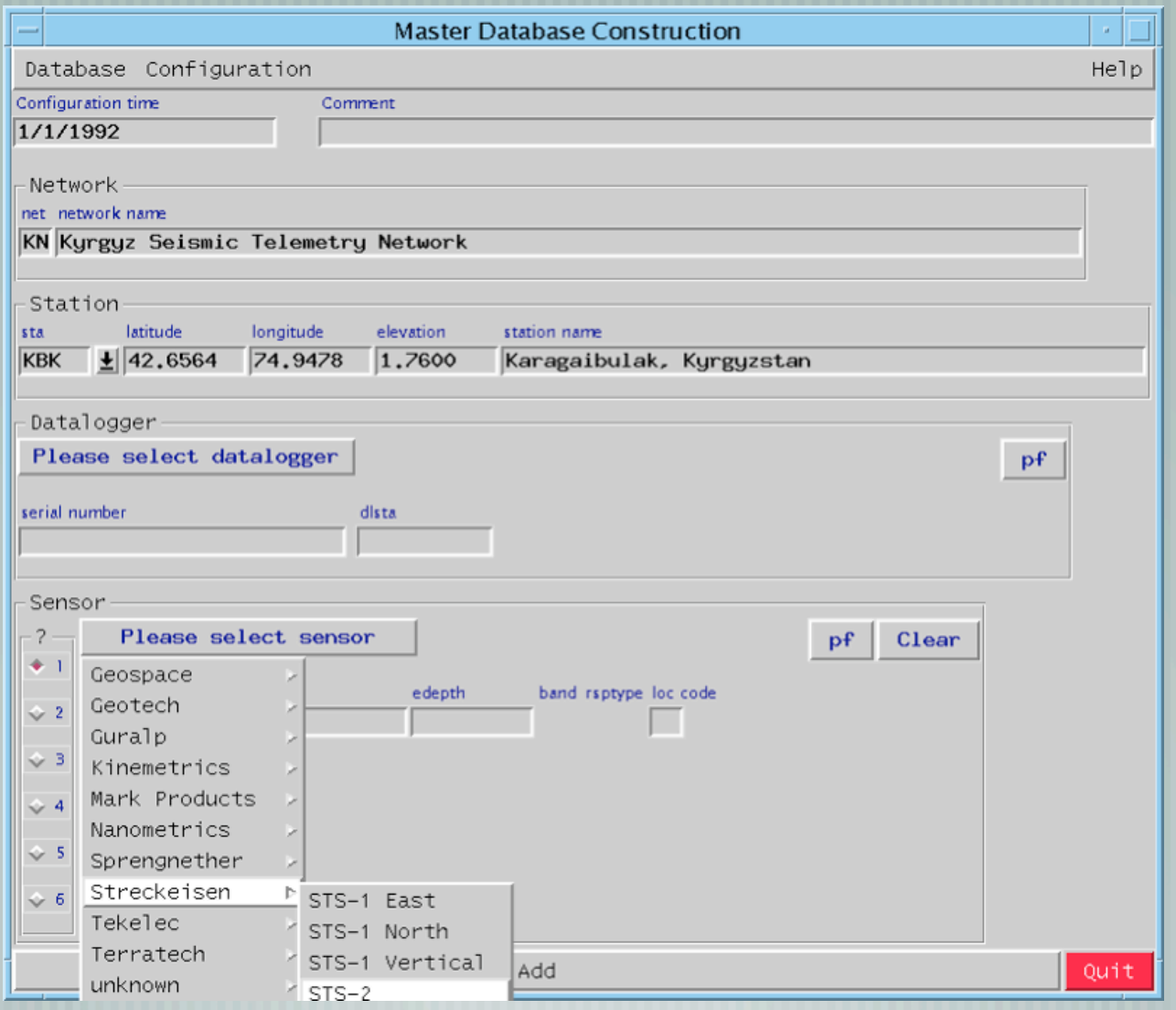

#### Sensitivities and gains

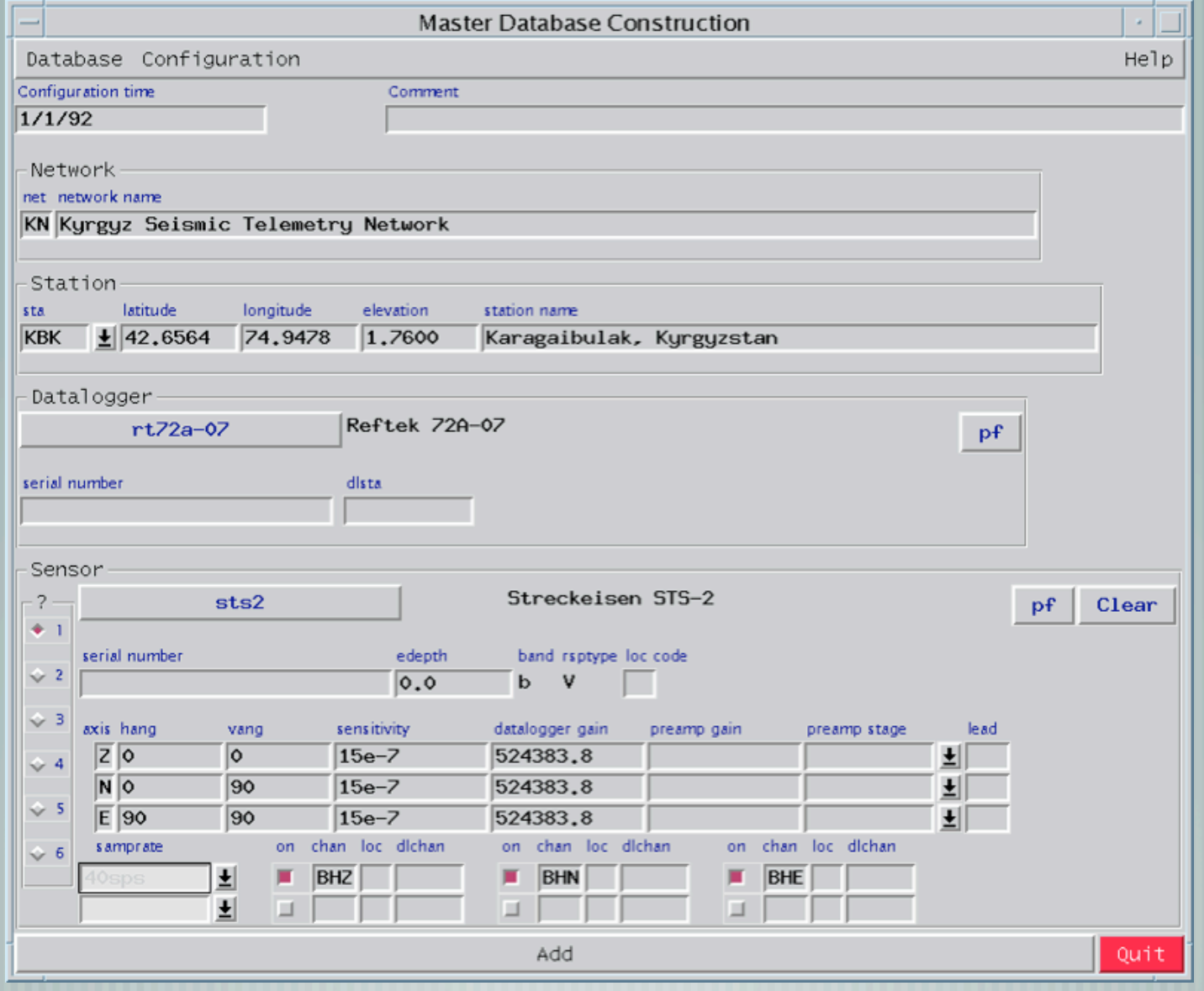

### new lag statistic

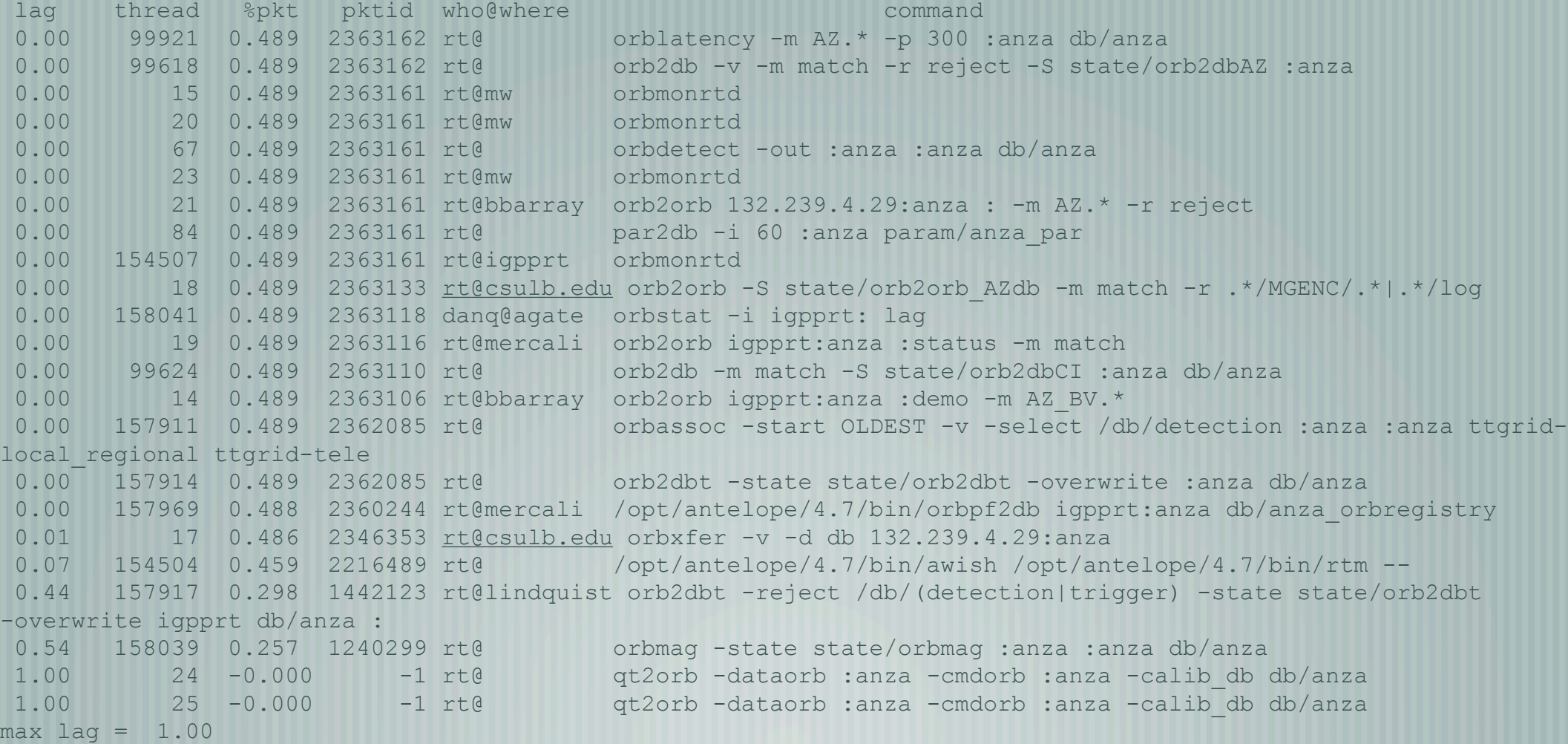